## **Windows 10 Shortcuts**

Platform: Windows/English

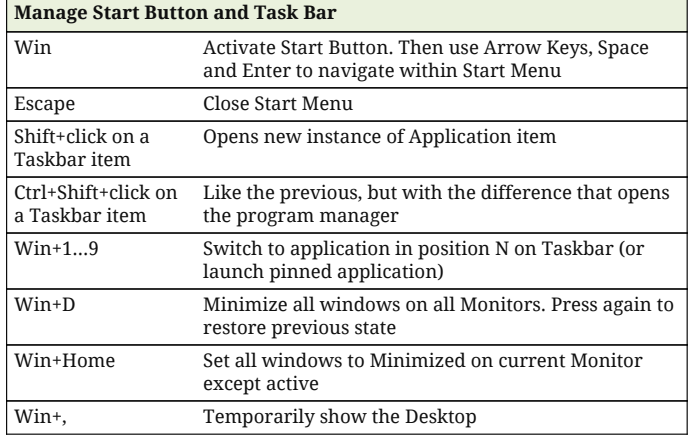

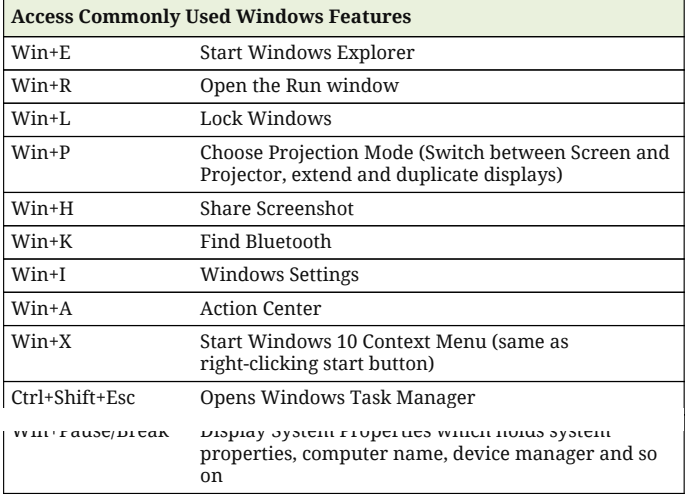

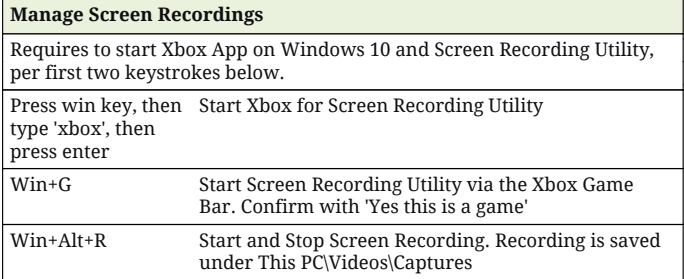

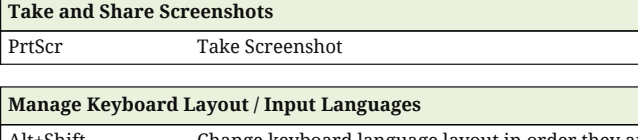

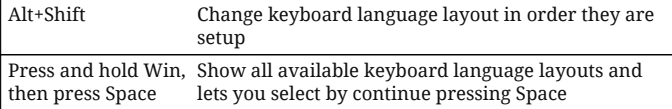

## **Navigate File List and Navigation Pane** Arrow Keys Navigate between files and folders Home/End Jump to first / jump to last item F2 Change the file name of active item

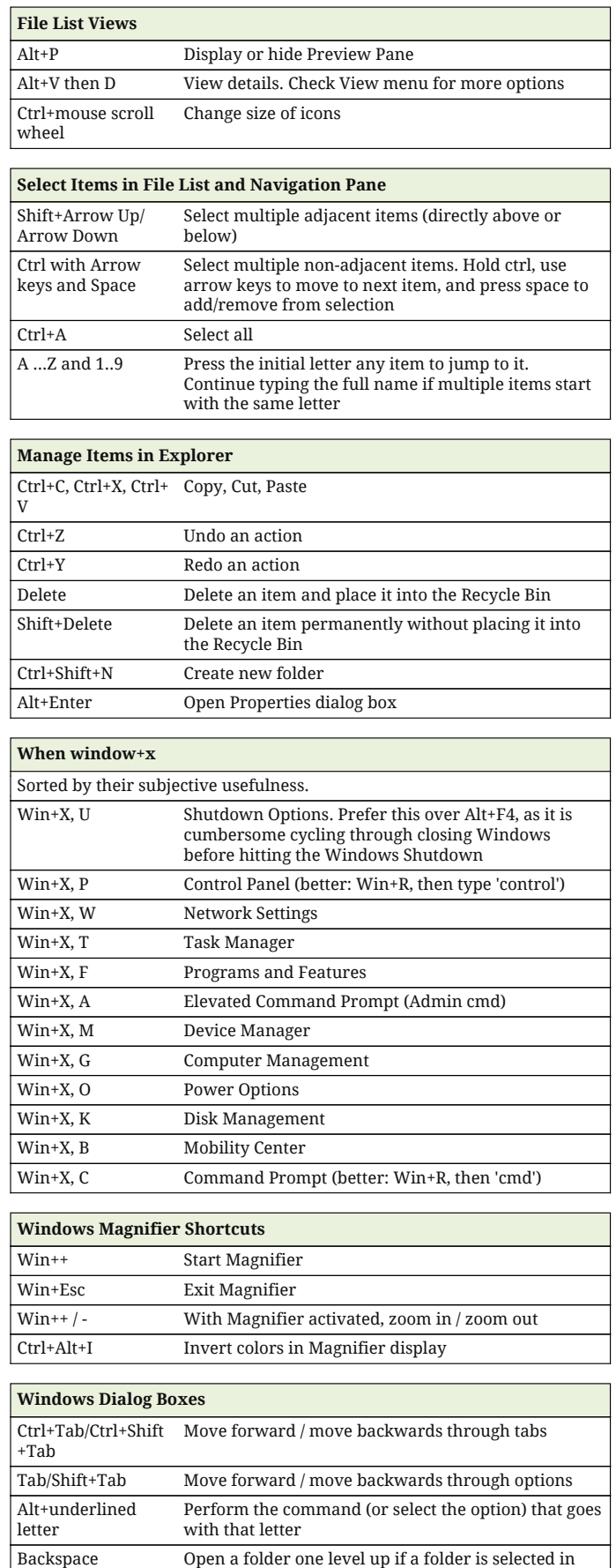

the Save As or Open dialog box

## **Windows 10 Shortcuts**

Platform: Windows/English

 $\mathbf{r}$ 

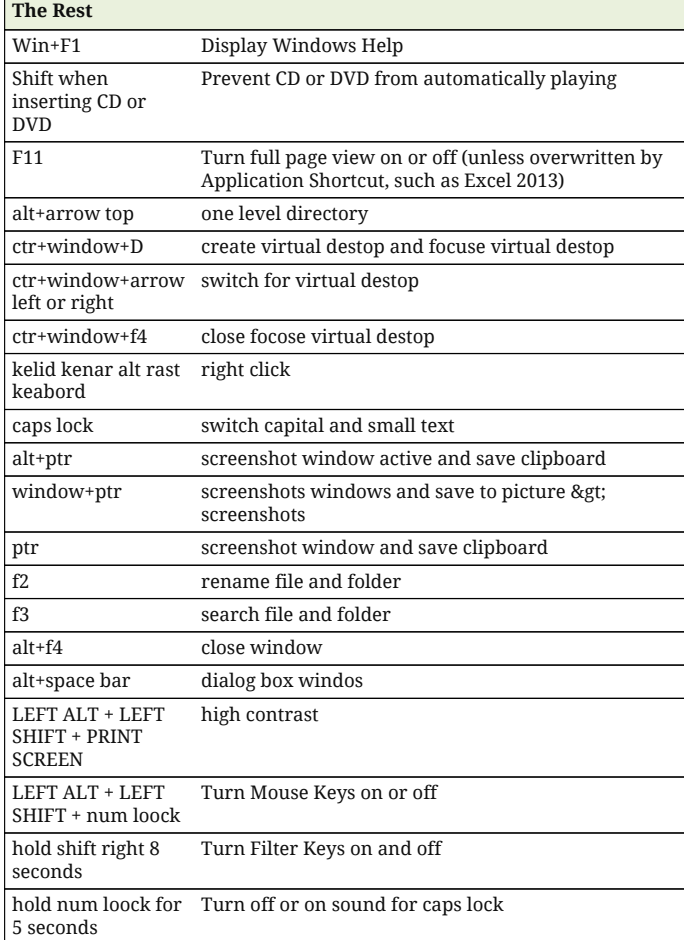